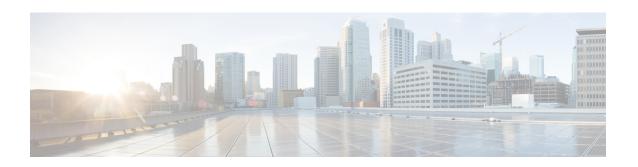

## Troubleshooting Cisco Catalyst SD-WAN Forwarding and QoS Configuration

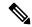

Note

To achieve simplification and consistency, the Cisco SD-WAN solution has been rebranded as Cisco Catalyst SD-WAN. In addition, from Cisco IOS XE SD-WAN Release 17.12.1a and Cisco Catalyst SD-WAN Release 20.12.1, the following component changes are applicable: Cisco vManage to Cisco Catalyst SD-WAN Manager, Cisco vAnalytics to Cisco Catalyst SD-WAN Analytics, Cisco vBond to Cisco Catalyst SD-WAN Validator, Cisco vSmart to Cisco Catalyst SD-WAN Controller, and Cisco Controllers to Cisco Catalyst SD-WAN Control Components. See the latest Release Notes for a comprehensive list of all the component brand name changes. While we transition to the new names, some inconsistencies might be present in the documentation set because of a phased approach to the user interface updates of the software product.

• Support Articles, on page 1

## **Support Articles**

The documents in this section were created using specific software and hardware listed in the Components Used section of each article. However, this does not mean that they are limited to what is listed in Components Used, and generally remain relevant for later versions of software and hardware. Note that there could be some changes in the software or hardware that can cause commands to stop working, the syntax to change, or GUIs and CLIs to look different from one release to another.

The following are the support articles associated with this technology:

| Document                                      | Description                                                                                                    |
|-----------------------------------------------|----------------------------------------------------------------------------------------------------|
| Configure and Verify QoS in SD-WAN<br>Routers | This document describes a step-by-step guide on how to configure and verify QoS Forwarding on SD-WAN routers using Cisco SD-WAN Manager. |
| Configuring Per-Tunnel QoS from vManage       | This video demonstrates how to configure and verify Per-Tunnel QoS via Templates from the Cisco SD-WAN Manager.                          |
| QoS Configuration Using vManage GU            | This is video provides the steps how to configure QoS using Cisco SD-WAN Manager.                                                        |

Support Articles